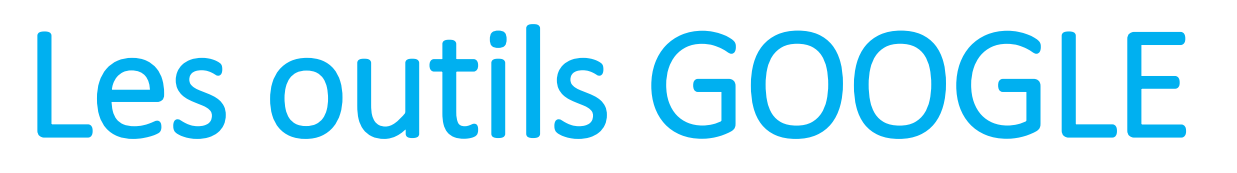

Utilisés par Patrick BLANCHARD

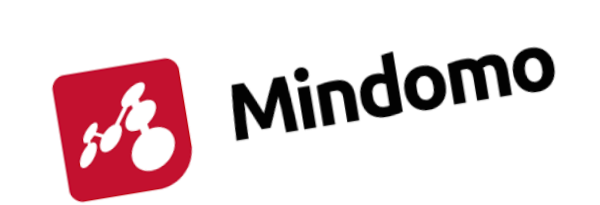

 $\boldsymbol{U}$ 

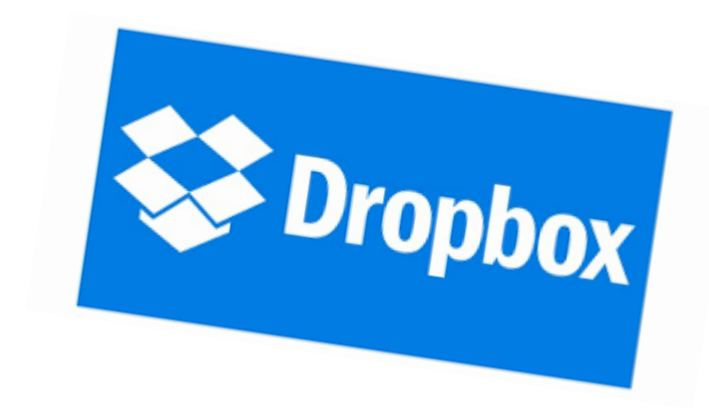

GOOGLE est le moteur de recherche que j'utilise le plus, principalement CHROME. Pourquoi ? Certainement par simplicité de ma part, habitude et diverses raisons qui ne m'ont par incité à maîtriser d'autres navigateurs tel que Firefox, Mozilla, Opera, Safari ou Internet Explorer…

Par curiosité, j'achète régulièrement en kioste, la revue GOOGLE, « le grand guide » édition après édition (j'en saute malgré tout quelques unes…). Ces ouvrages décrivent l'ensemble des outils Google.

Le premier utilisé est naturellement GMAIL.

Mon adresse [patrick.blanchard20@gmail.com](mailto:patrick.blanchard20@gmail.com) . Ma première adresse depuis les début de la communication électronique est chez orange, même encore plus ancien WANADOO. Je l'utilise encore [patrick.blanchard20@wanadoo.fr.](mailto:patrick.blanchard20@wanadoo.fr)

Depuis GOOGLE, j'ai accès directement à l'ensemble des outils : gmail, Agenda, Drive,google docs, shett, …

J'ai testé beaucoup d'outils, certains que j'utilise quotidiennement, et d'autres que j'ai abandonné au profit de la suite office et de DROPBOX.

Je vous présente sur l'image ci-après, quelques outils courants. Mais en développant les menus, le choix s'élargie avec des applications spécialisées selon l'activité du propriétaire du compte.

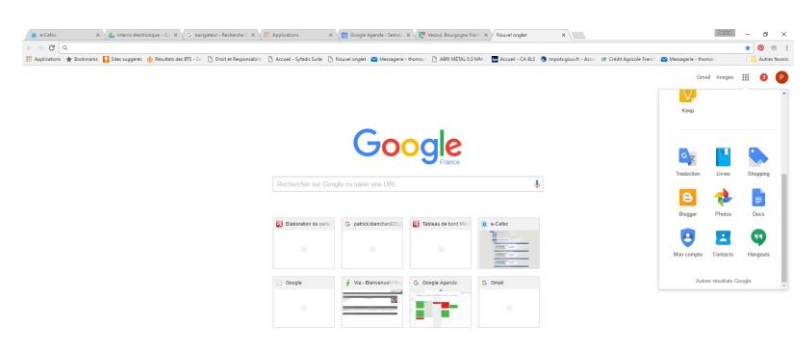

Mes outils utilisés couramment ou oubliés au profit d'autres équivalent :

Pointés par une flèche.

Des outils très sympa :

Keep permet d'établir des listes et de les partager à plusieurs.

Handgout parfois contraignant sur le smartphone…

Waze : je l'utilise plus souvent que Maps ou Michelin. A découvrir ! Vous constaterez l'intérêt des alertes !!!

 $\Box$  $31$  $\odot$ Et les classique Youtub, Traduction…  $min_{\mathcal{C}}$ 

Afficher tous les produits  $\vee$  Pour tous € Λ  $\boldsymbol{\boldsymbol{\boldsymbol{\boldsymbol{\epsilon}}}}$  $\overline{d}$  ,  $rac{1}{100}$  $\sqrt{\frac{1}{\text{Actualities}}}$ Android Android Auto Android Message Android One Android Pay  $\nabla^{\mathbf{O}}_{\text{chrome}}$  $\blacksquare$  $\bullet$  $\Box$  $\overline{\bullet_{n}\bullet}$ Android Wear Cardboard Chrome Web Store Annarell nhoto Gongle Annlications Google Pla 8 O **R**  $\sqrt{\frac{6}{\text{Dessins}}}\$  $\textbf{R}$ Contacts Daydream View Chromebook Chromecast  $\sum_{\text{Earth}}$ S  $\Delta$  $\mathcal{A}$ M  $\sqrt{\frac{31}{\omega_{\text{gle Agenda}}}}$ Gboard Gmail  $\bullet$  $\Box$  $\overline{a}$  $\blacksquare$ Google Alertes Google Allo Google Cast Google Classroom Google Cloud Print Google Duo O  $\bigcirc$  $\infty$  $\overline{\mathcal{F}}$ O Google Fonts Google Expédition Google Express Google Financi Google Fit Google Flights X | T Google Agenda - Sema X | P Vesoul Bourgogne Fran X | G Nos produits | Google X |

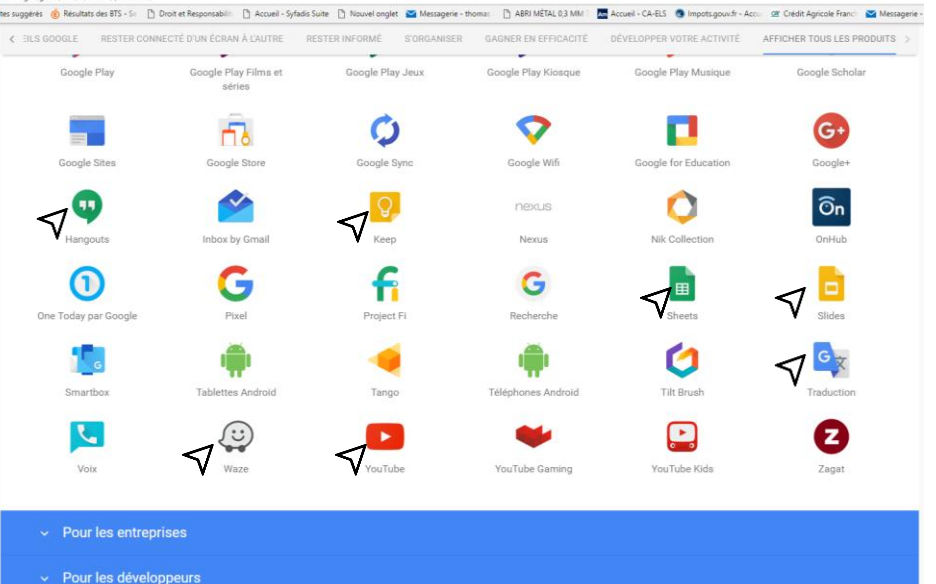

Je souhaitais tester Classroom et Google for education, mais je me suis heurter au tarif.

**Second** 

 $\blacksquare$ 

 $\overline{\mathcal{M}}$ 

C chrome

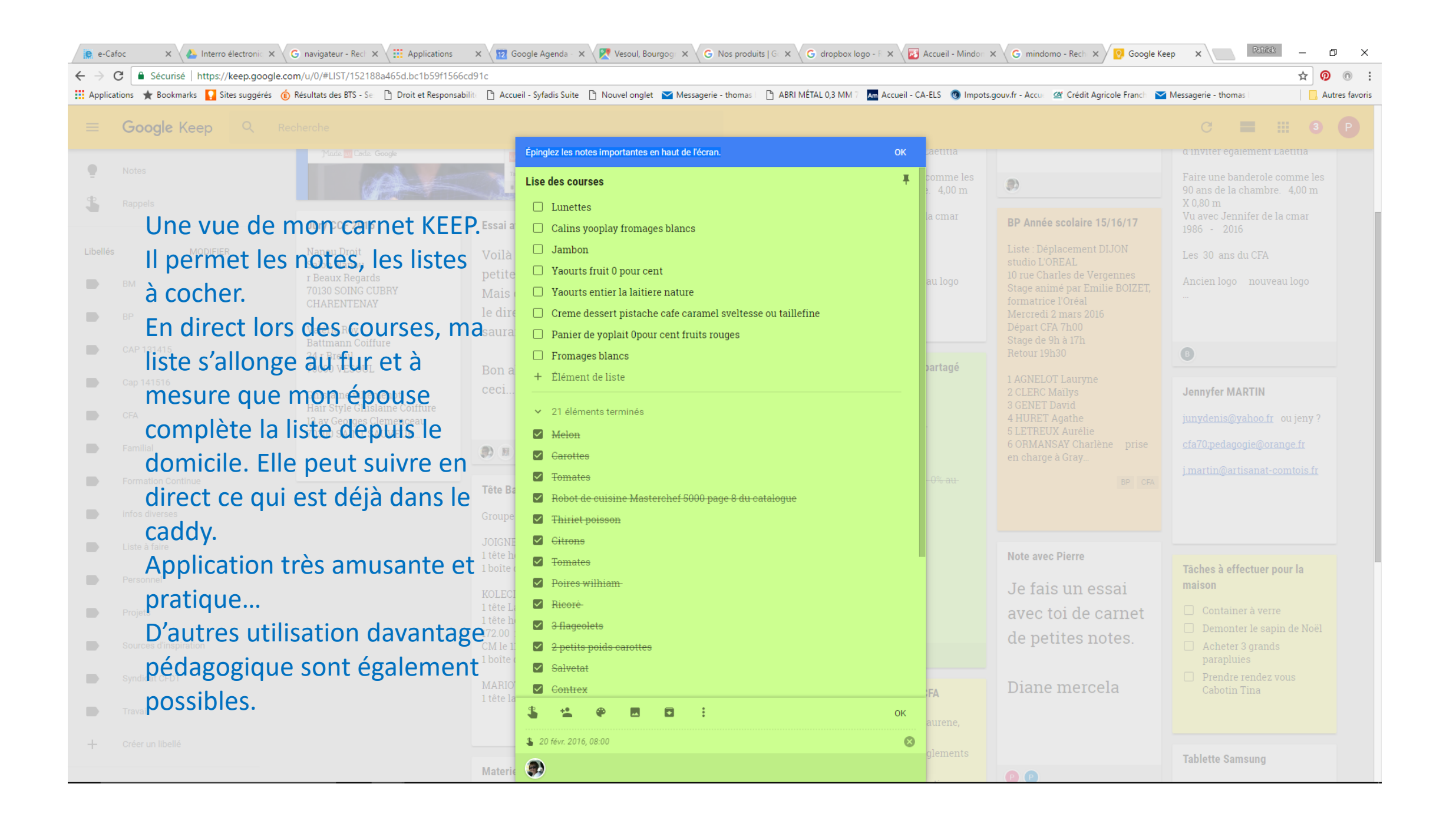

Je n'utilise plus d'agenda papier depuis déjà cinq ou six ans. Je gère mon planning avec GOOGLE Agenda. Je ne pourrais plus m'en passé. Les avantages : simplicité, ne se perds pas, pas de ratures, accessible depuis l'ensemble des ordinateurs (domicile et travail) sur lesquels je suis connecté, mon smartphone, tablette… J'active souvent la fonction partage d'un événement avec d'autres participants qui reçoivent l'invitation et en l'acceptant, il s'inscrit automatiquement sur leur agenda électronique avec rappel sonore.

Le seul reproche que je formule à propos de cet outil, c'est l'absence de la fonction copier/coller, ce qui alourdi la saisi des emplois du temps répétitif. Je ne peux pas utiliser la fonction « répéter l'évènement » car nous travaillons sur quatre semaines A, B, C et D et de plus le cycle est irrégulier…

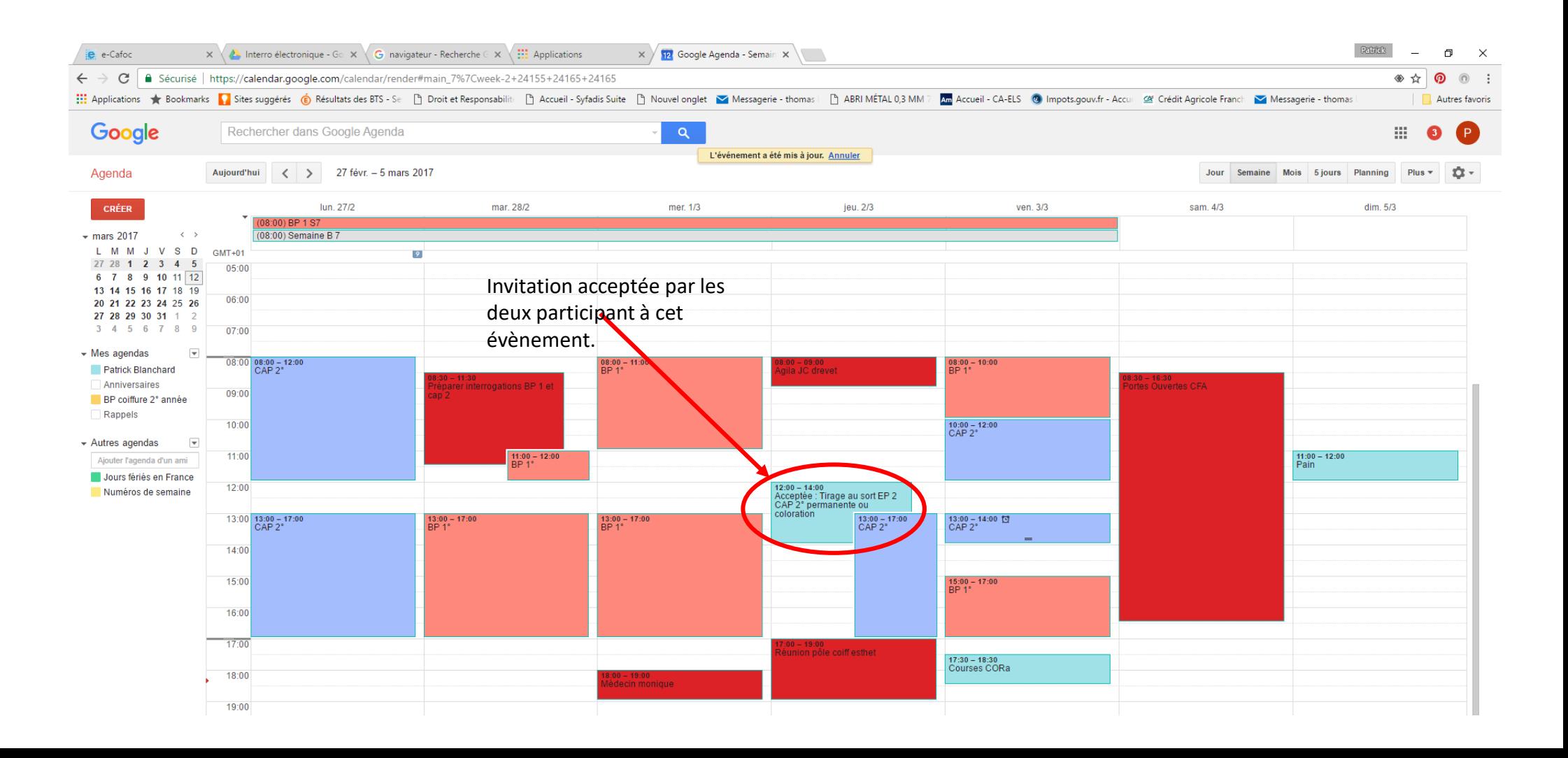

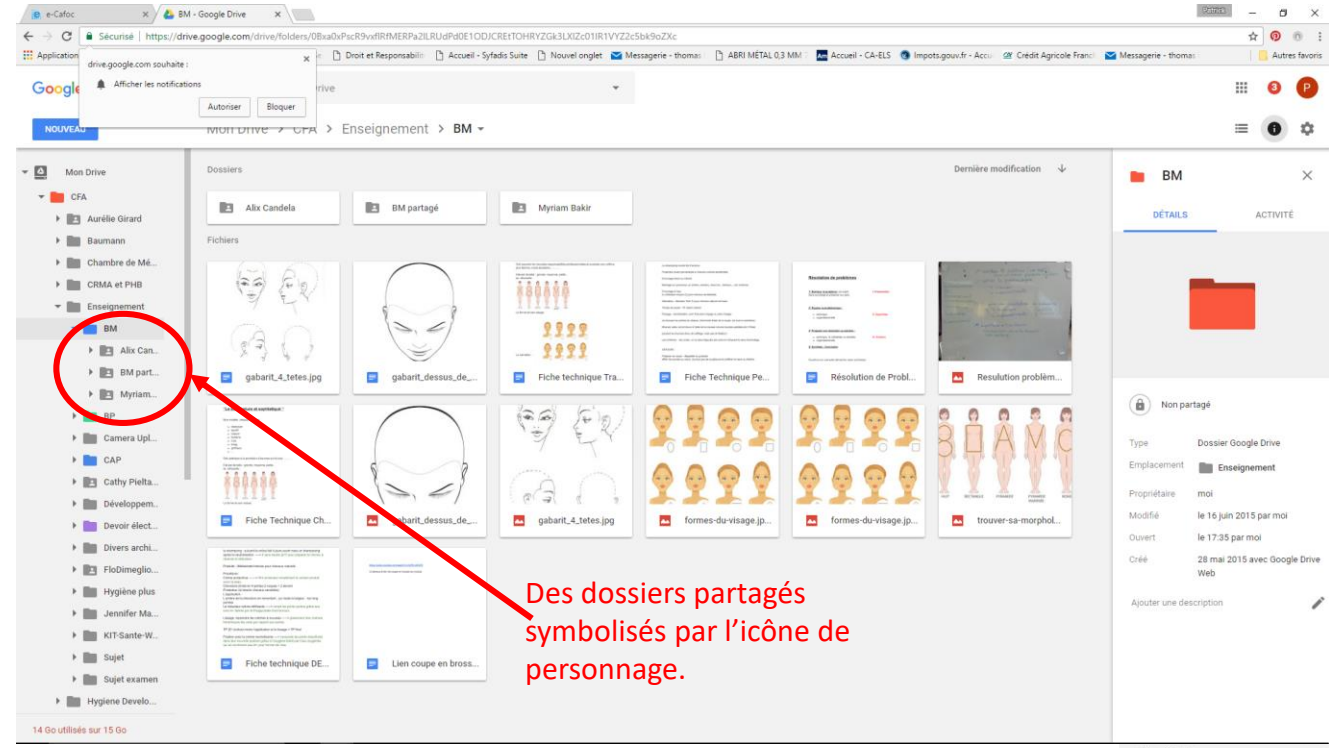

J'ai quasi abandonné l'utilisation de mon DRIVE. J'ai transféré l'ensemble de mes données sur DROPBOX en prenant un abonnement (la portion offerte gratuitement est rapidement dépassée) même en gagnant des Mo lors des partages.

J'avais privilégié cet outil en prévoyant une utilisation plus souple pour les personnes qui partageaient des fichiers avec moi (élèves ou collègues). Mais je n'ai pas eu le succès escompté.

Avec DROPBOX, les invités installent rapidement ce logiciel sur leur ordinateur ou leur smartphone et lisent les fichiers partagés et j'active selon le besoin la fonction modifications autorisées.  $2000$  $\sigma$   $\times$ 

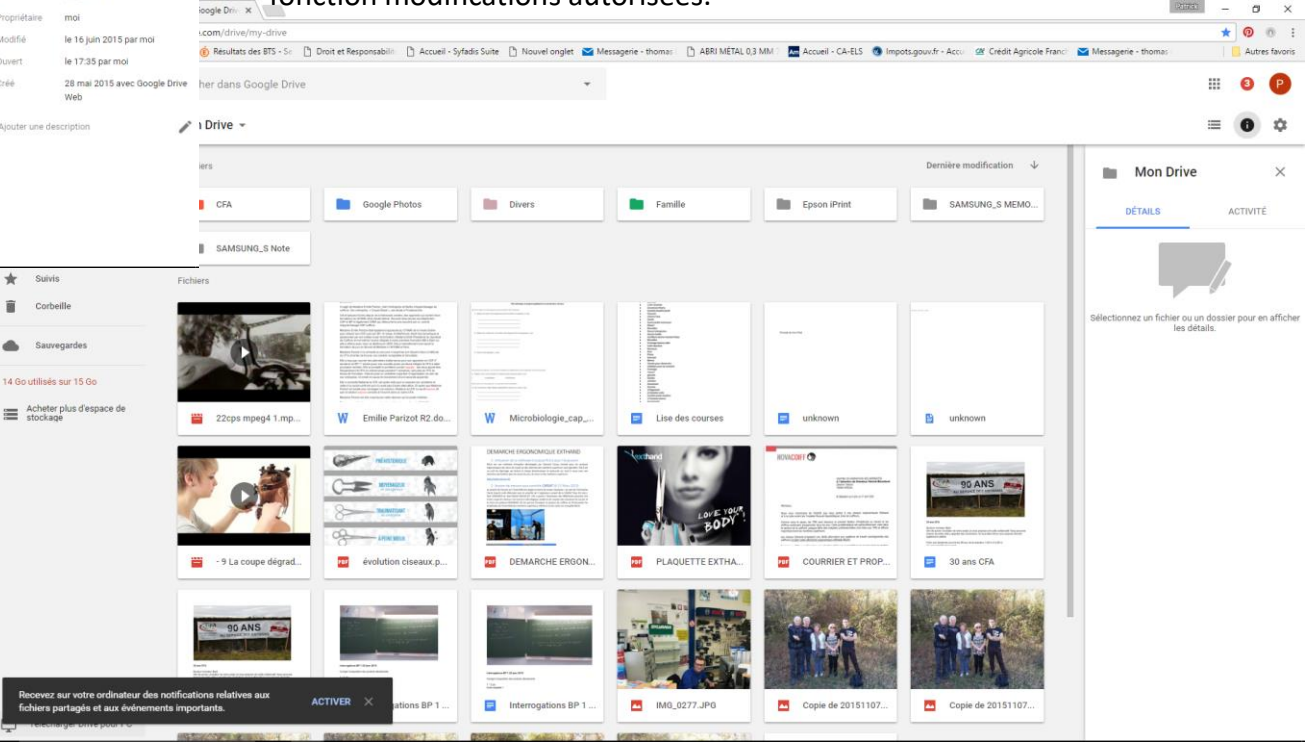

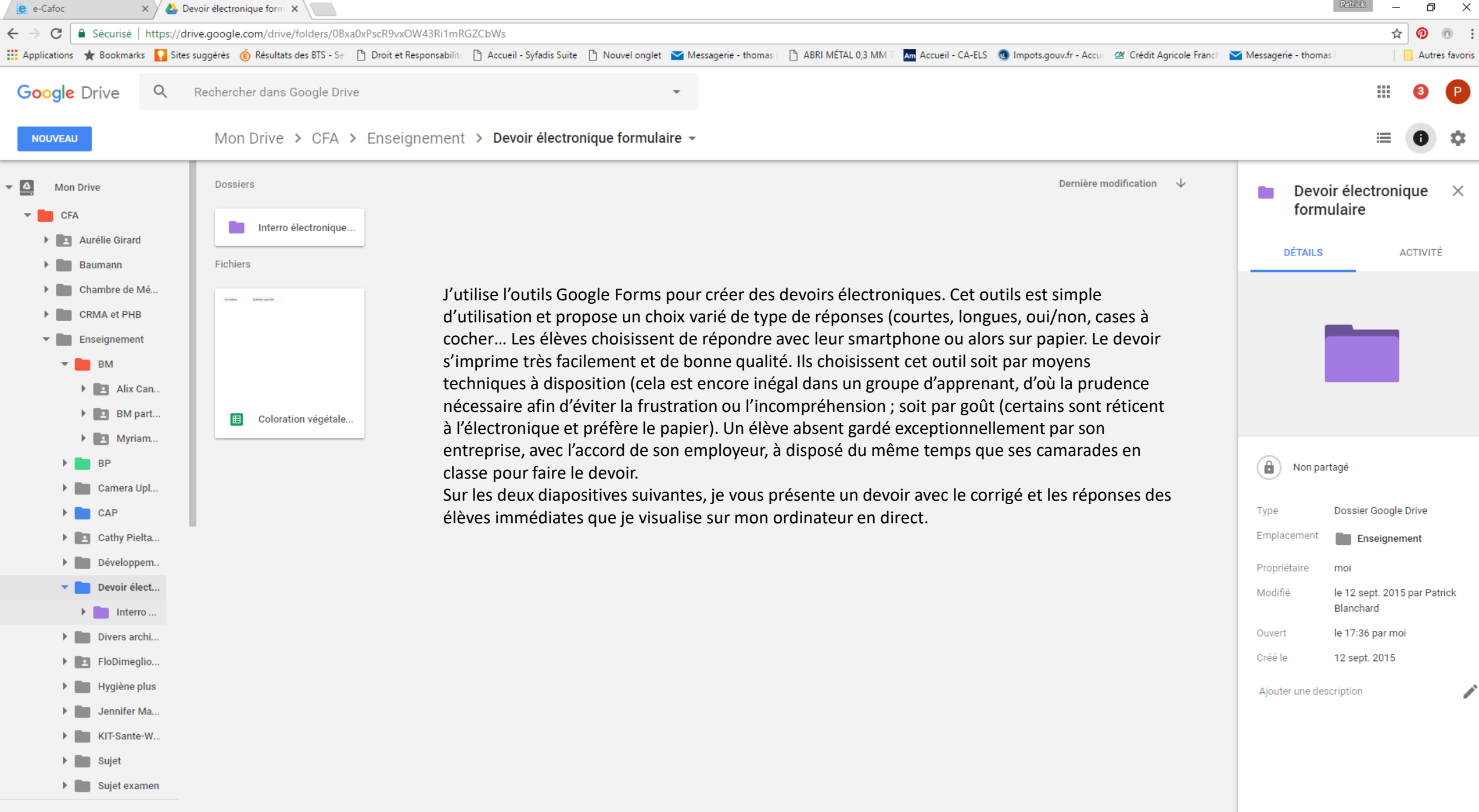

14 Go utilisés sur 15 Go

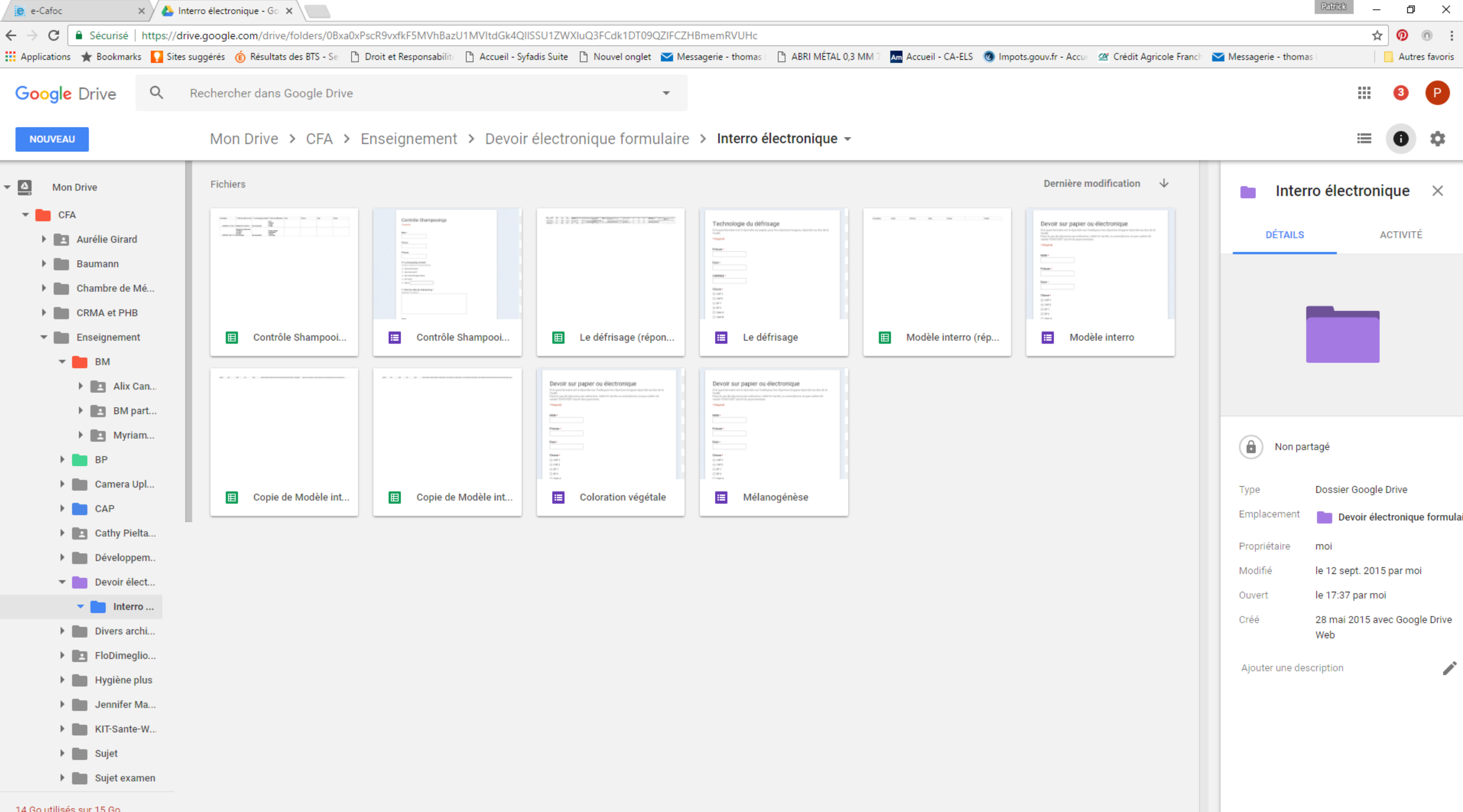

14 Go utilisés sur 15 Go

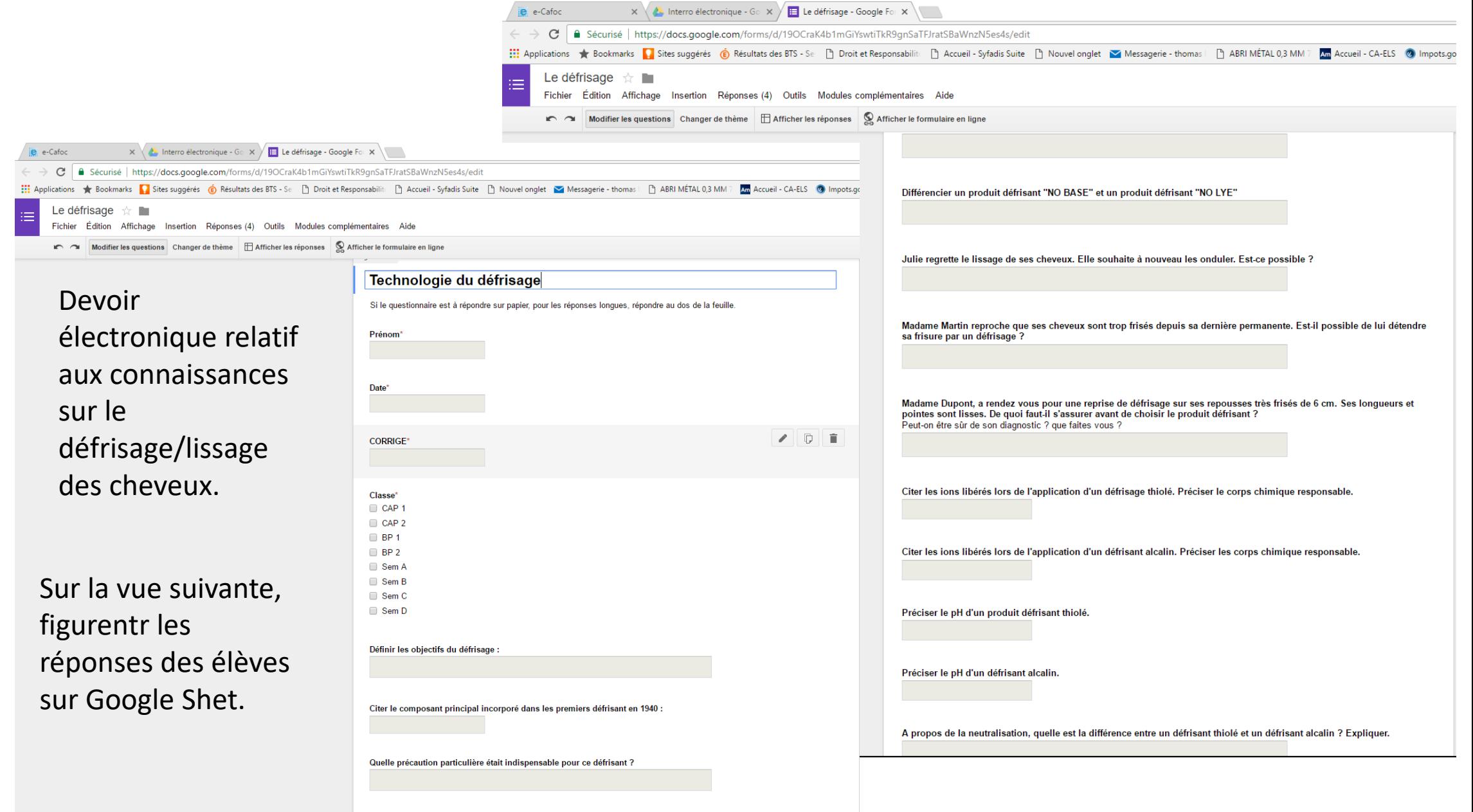

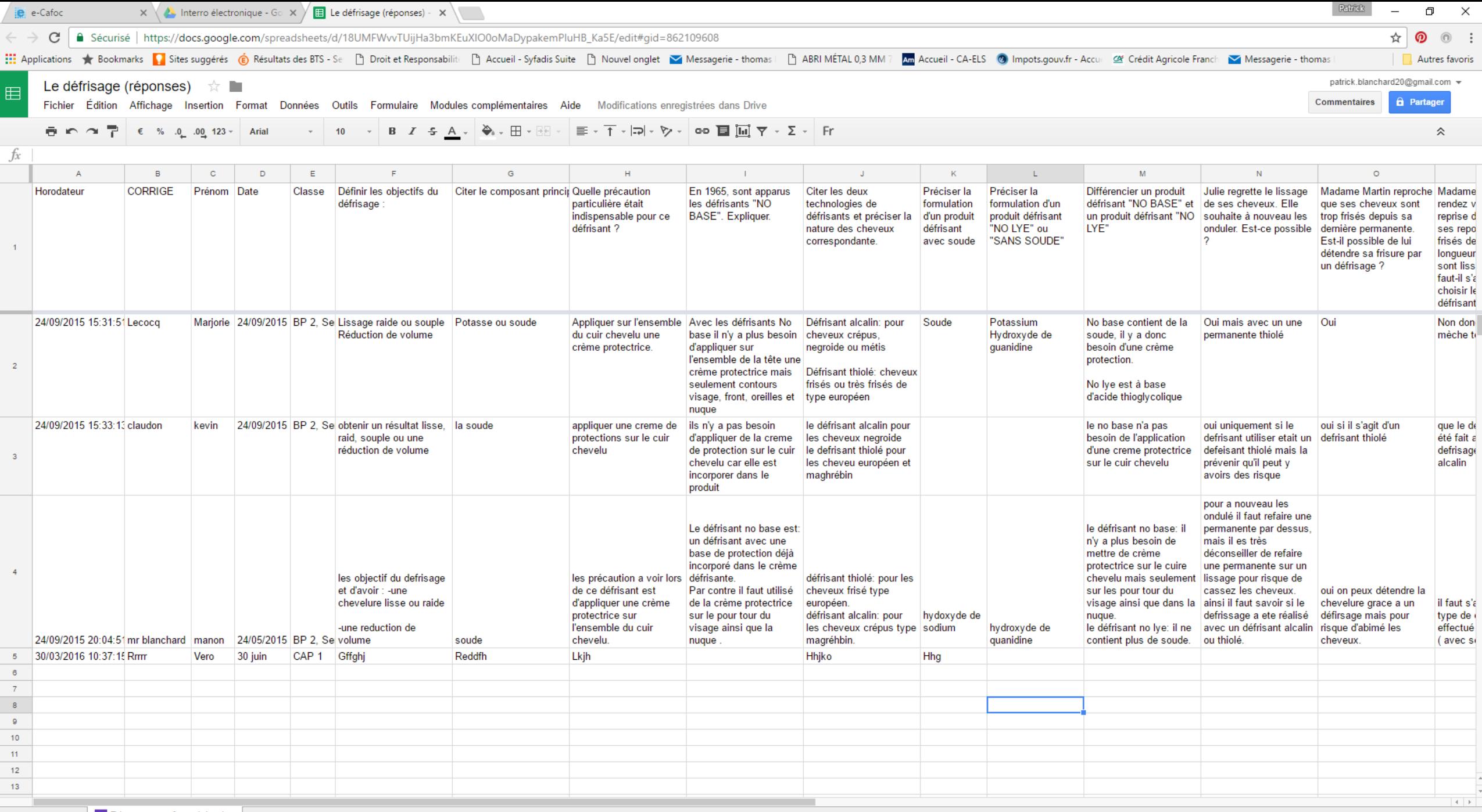

 $\pmb{\nabla}$ 

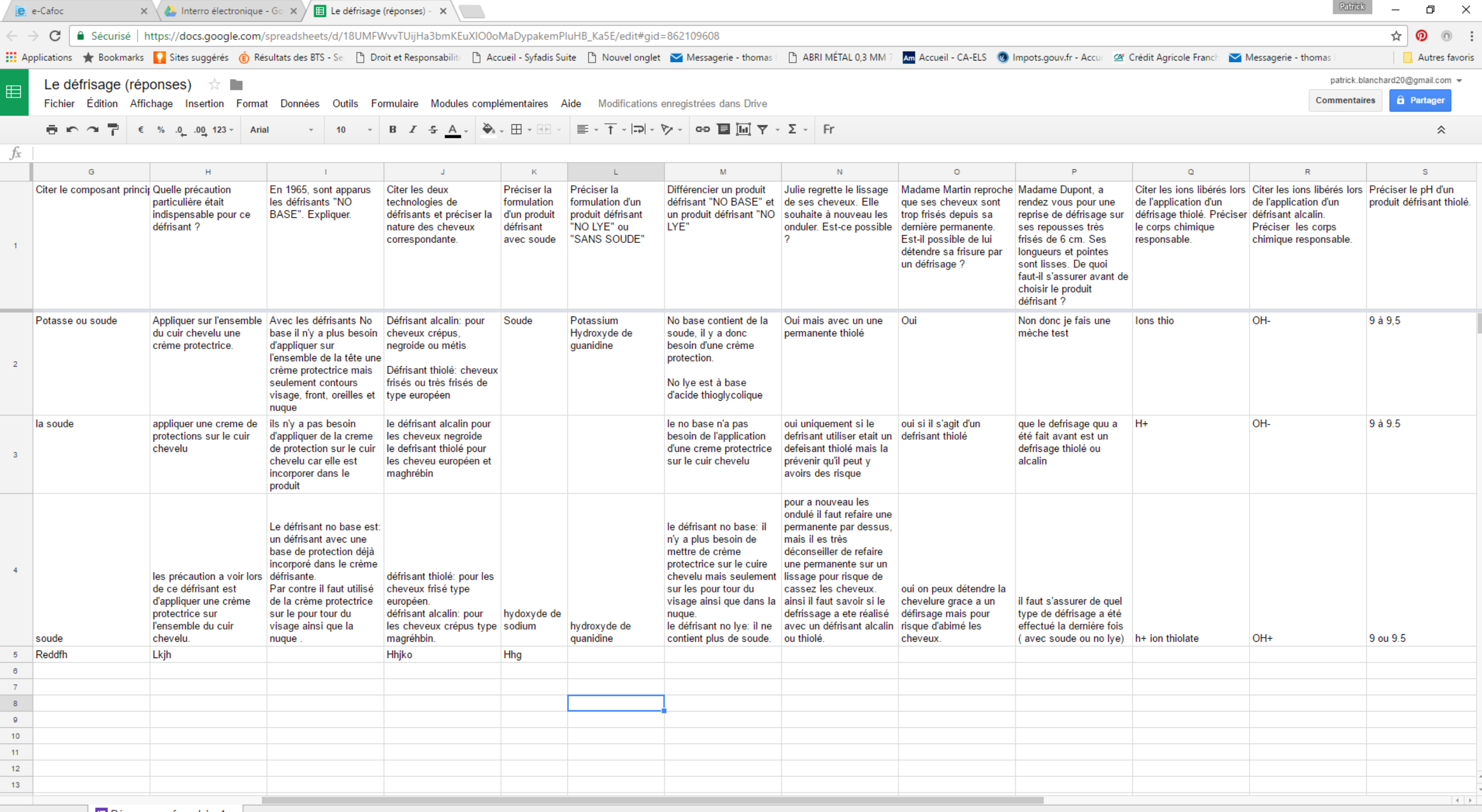

 $+ \equiv$  E Réponses au formulaire 1  $\overline{\phantom{a}}$ 

 $\pmb{\nabla}$ 

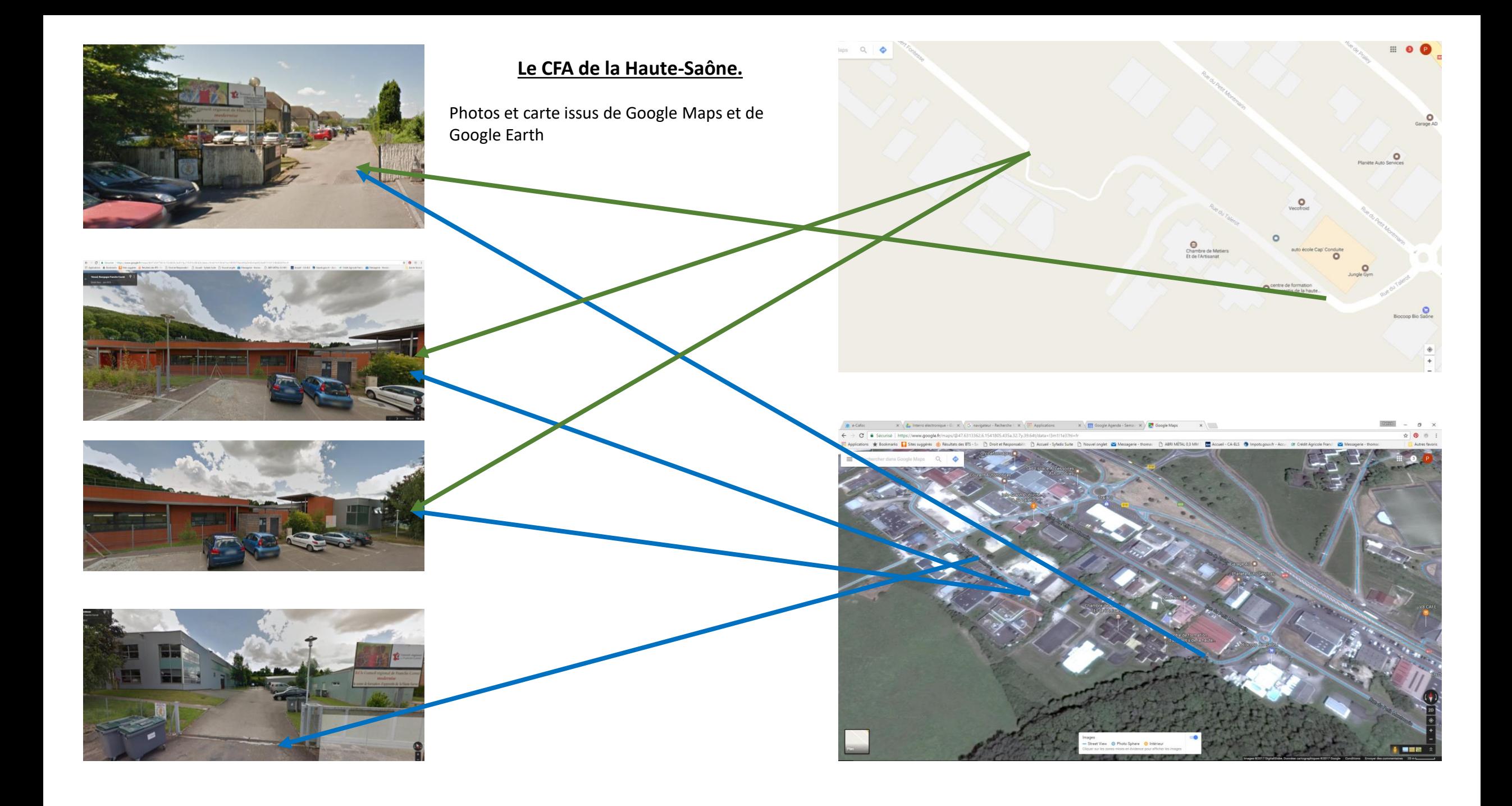

#### Dropbox Nouvel élément : Sélectionner tout Accès rapide \* A Modifier Supprimer Renommer Nouveau Propriétés Inverser la sélection dossier Organiser Nouveau Ouvri Sélectionne **CFA** Cartet et Pat **O** Khadigea chez Musique Guillaume Nanou Droit PB Photo **Pat Monique** Anthony Pierre Blanchar **THOMAS** 1909 0001 **Thomas** et Pat formation CA

Un aperçu de mon arborescence sur Dropbox. L'icône des personnages pointent les dossiers partagés.

# **Utilisation de DROPBOX**

Après plusieurs déceptions fort désagréables lors de disques durs endommagés et même de disques durs extérieurs de sauvegarde, j'ai opté pour ce service de stockage dans le cloud.

J'ai dû très rapidement choisir un abonnement annuel.

Je n'ai pratiquement plus de donnée sur des supports physiques.

Je suis ravi de ce choix. L'avantage supplémentaire offert est le partage des données. Beaucoup de mes dossiers ou fichiers sont partagés soit avec mes élèves ou mes collègues ou ma direction.

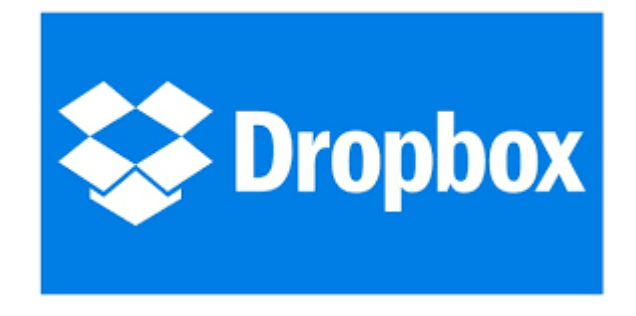

### **Un exemple de fichier partager en classe :**

Sur la capture d'écran à gauche, figure le dossier, la classe sélectionnée avec les sous dossiers individuels par élève. Sur la capture à droite, l'élève Florine a placé le travail effectué en entreprise, à ma demande, afin de commenter sa réalisation.

Différents fichiers de formation sont disponibles pour consultations. Les élèves peuvent suivre le cahier de texte.

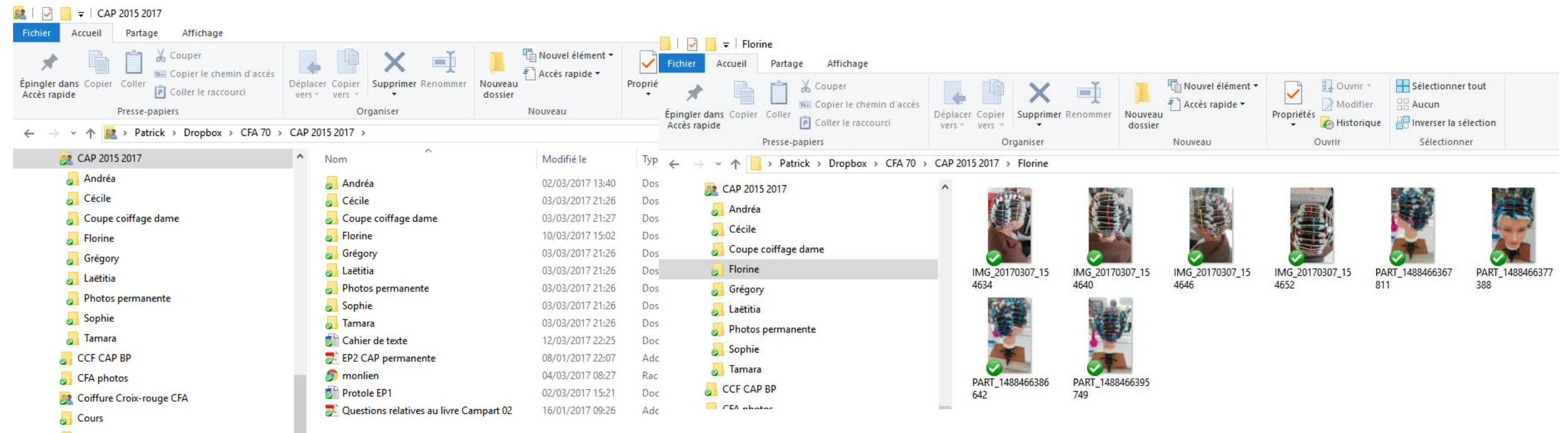

 $\Box$  Cours 2014

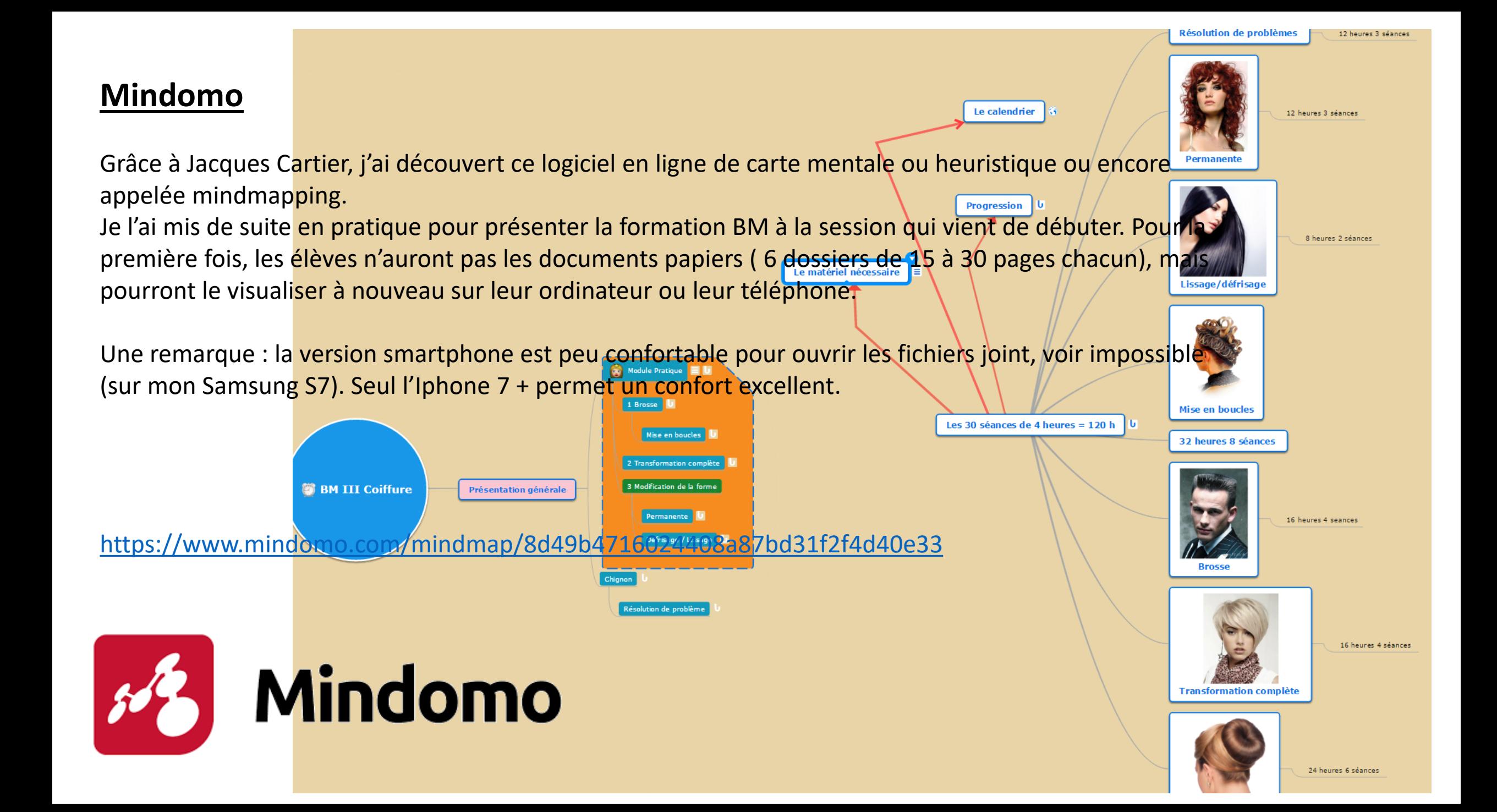

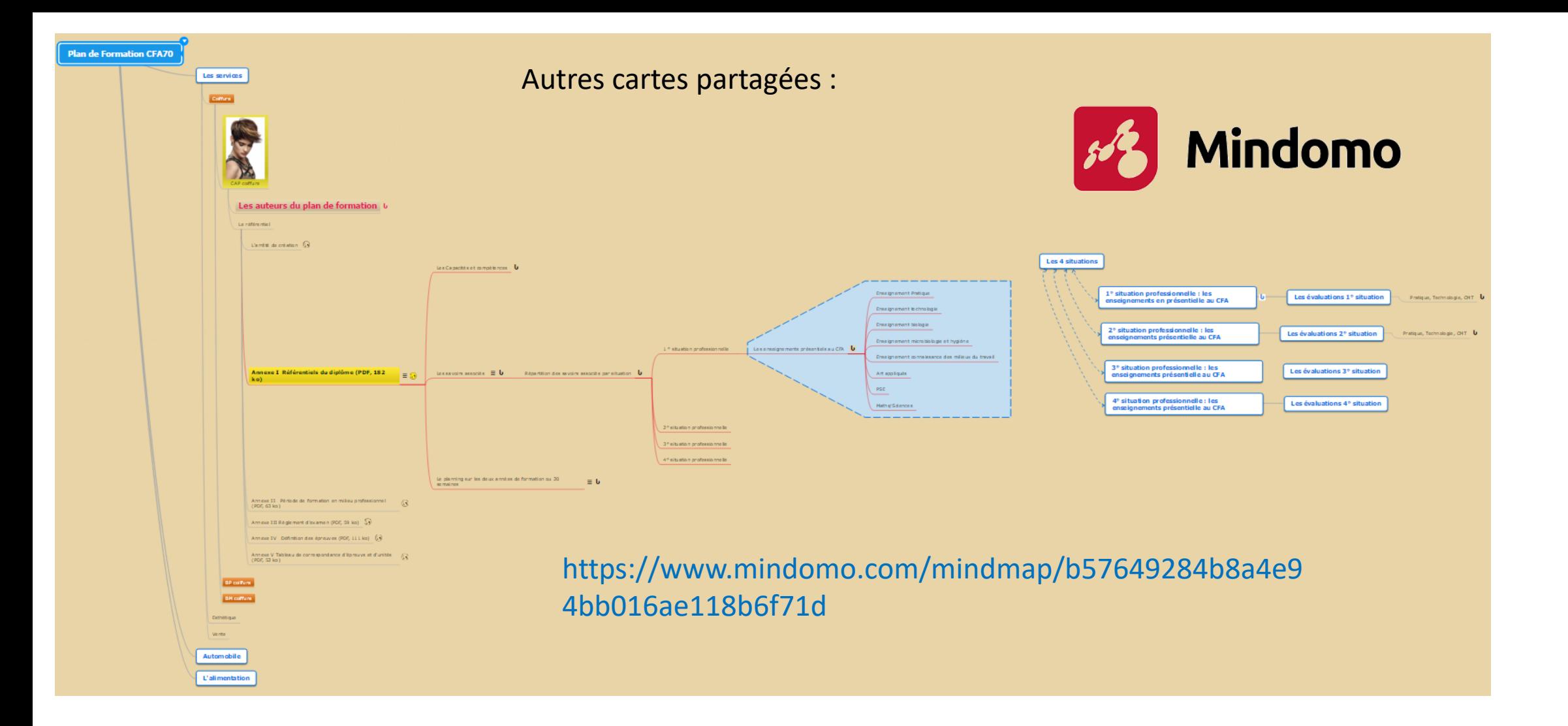

## **Un cours complexe pour les élèves esthéticiennes :**

#### **Les tumeurs.**

Les élèves ont élaborés ensemble cette carte sur tableau noir. Avec ma collègue enseignante, nous l'avons transcrit sur l'application Mindomo.

Voici l'aperçu de cette réalisation.

La prochaine étape sera de lier les documents cours ou compléter les notes courtes, puis de le partager avec les élèves.

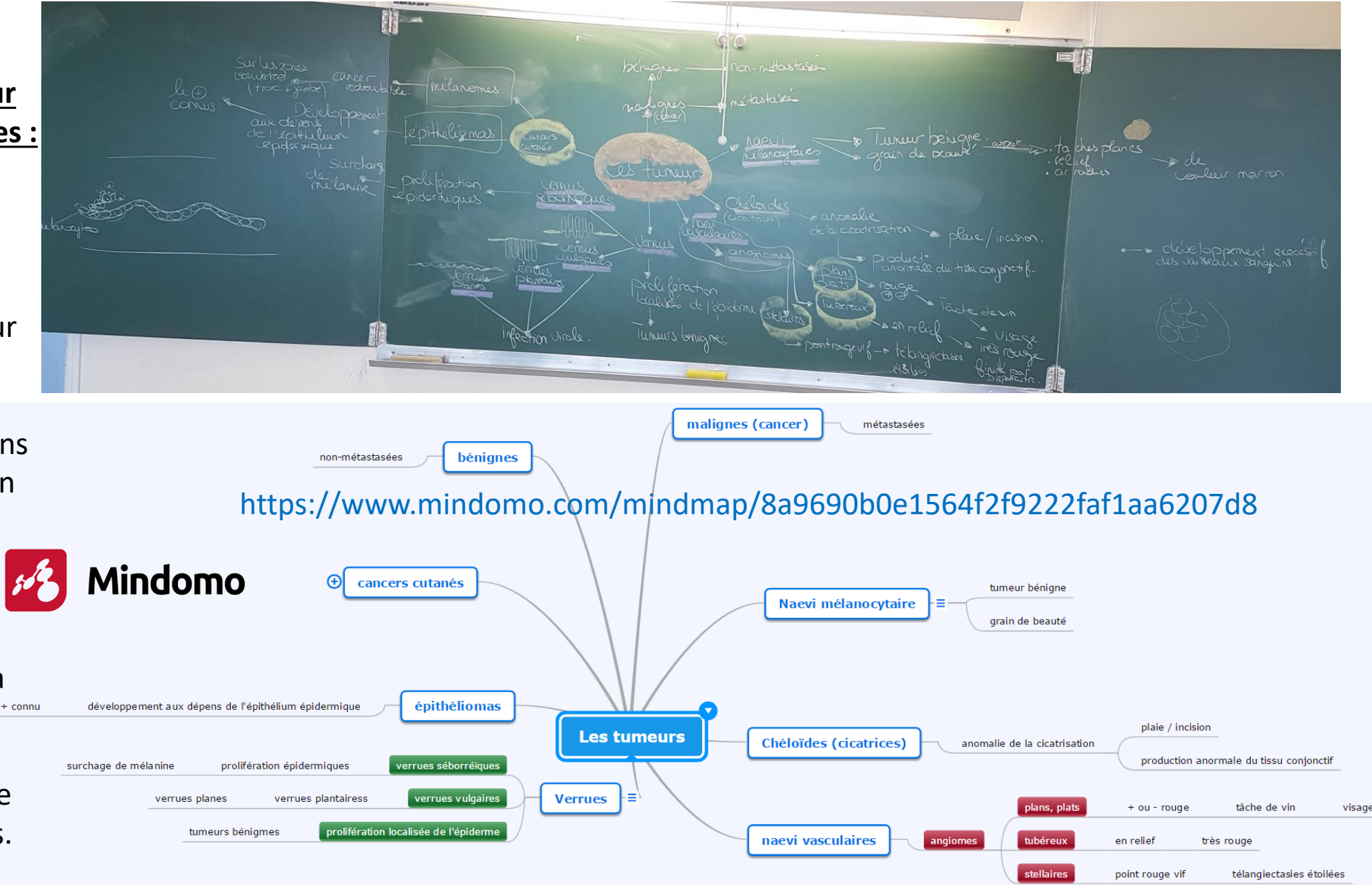